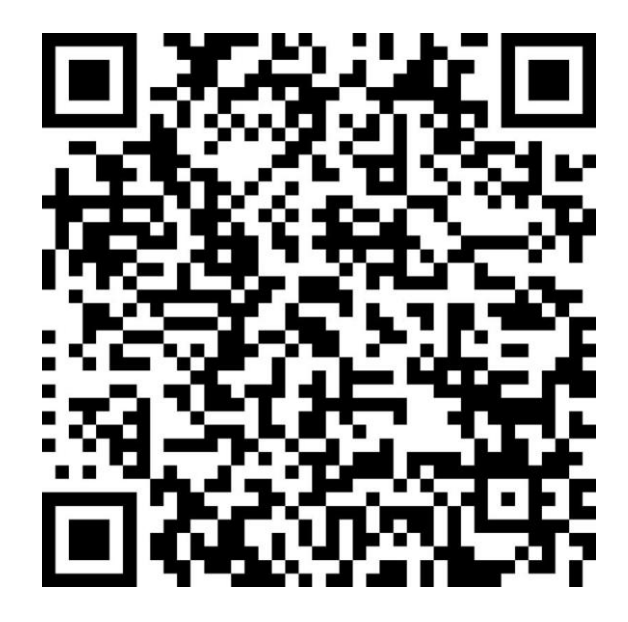

**2020年硕士生复试缴费二维码**

## **操作流程:**

1.使用支付宝扫一扫识别图中二维码。

2.讲入"学院复试"界面输入考生身份证号,进入下一界面。

3.确认显示的姓名和缴费金额准确无误,点击查询缴费信息。

4.核对信息是否正确,信息正确点击确认并缴费。

5.缴费完成后可查询缴费信息。

**温馨提示:**

 **1**.**系统中已预先导入考生数据,输入身份证号后可自动显示考生姓 名及相关信息。若无法查询到本人信息,请与山大研招办联系;**

 **2**.**复试费 120 元,校内调剂无须重复缴费。缴费完成后请将本人缴 费信息留存备查。**